#### Приложения за Windows

#### Въведение в Windows формите

#### Приложения за Windows

#### (графичен потребителски интерфейс – GUI)

- създават върху екрана прозорци;
- съдържат визуални елементи за:
- а) изобразяване на информация;
- б) взаимодействие на потребителя с програмата чрез мишка или клавиатура;
- класове от наименованото пространство System.Windows.Forms.

#### Компонента (System.ComponentModel.Component)

- базов клас;
- реализира интерфейса IComponent за дефиниране поведението на компонентите.
- Контрол (System.Windows.Forms.Control)
- компонента с графична част;
- видим (компонентите без графична част не са видими).
- Контейнер (System.ComponentModel.Container)

#### – капсулира компоненти;

– метод Dispose освобождава заетите ресурси от контейнера.

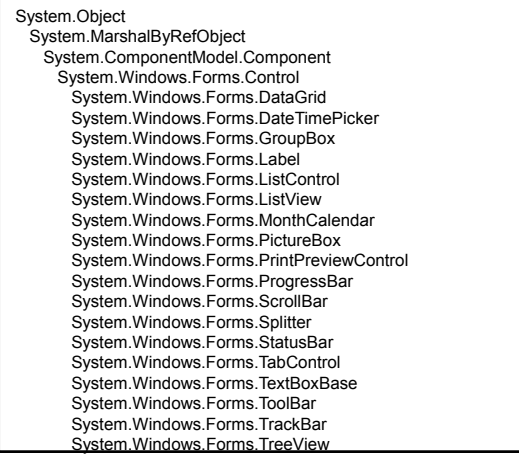

#### Форма (System.Windows.Forms.Form)

- контрол-контейнер за компоненти и контроли;
- видове: прозорец;
	-
	- диалогов прозорец;
	- прозорец за интерфейс с много документи (MDI).
- свойства дефинират външния й вид;
- методи дефинират нейното поведение;
- събития дефинират взаимодействието на формата с потребителя.

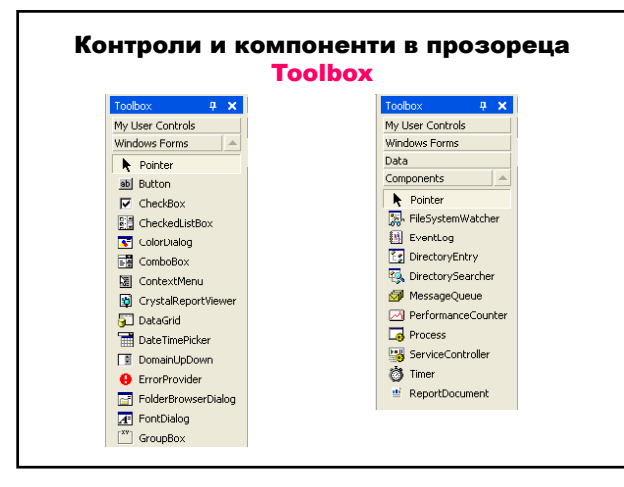

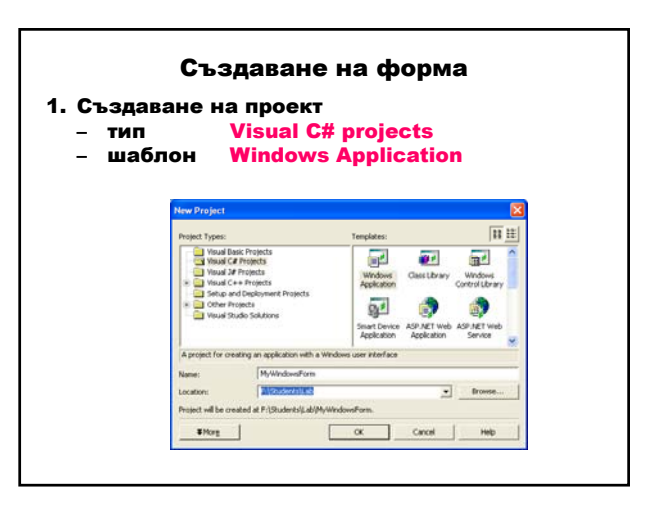

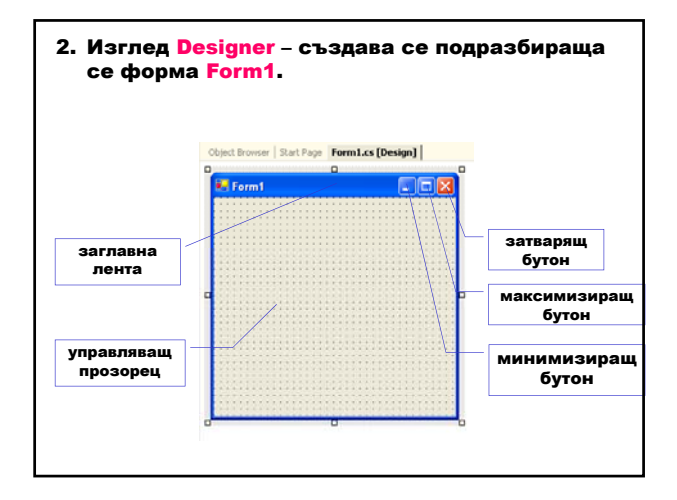

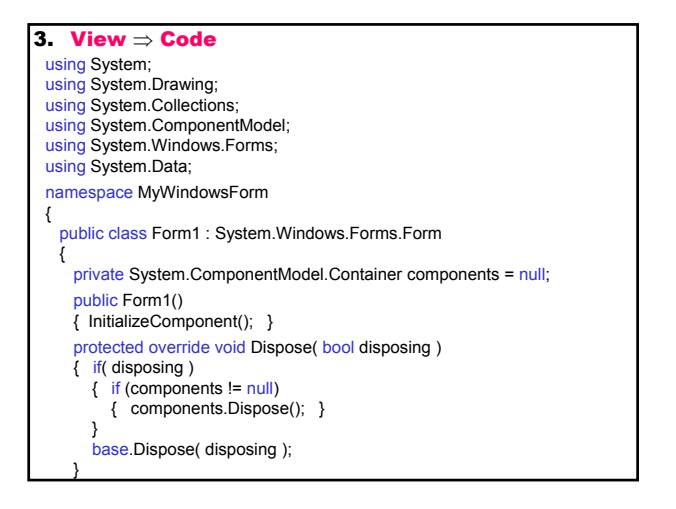

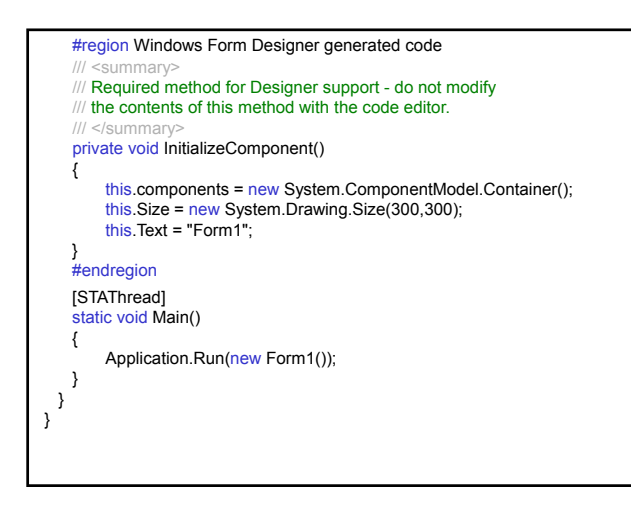

# 4. Изпълнение Build ⇒ Build Solution Debug ⇒ Start Without Debugging

Методът Main създава и показва формата.

#### Методът Run на класа

System.Windows.Forms.Application стартира стандартен цикъл на съобщения на приложението за текущата нишка и показва формата.

#### За изпълнение на формата трябва да се добави атрибутът [STAThread] към Main.

Приложението се затваря при затваряне на формата. Трябва да предефинира метода Dispose, който се извиква автоматично за главната форма на приложението; за всяка друга форма трябва да се извика явно.

Designer генерира код, затворен между директивите #region и #endregion, който не трябва да се модифицира или изтрива.

#### Свойства, методи и разполагане на контролите

#### Клас Control (System.Windows.Forms)

#### Свойства

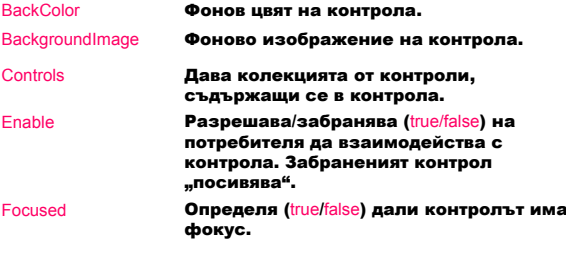

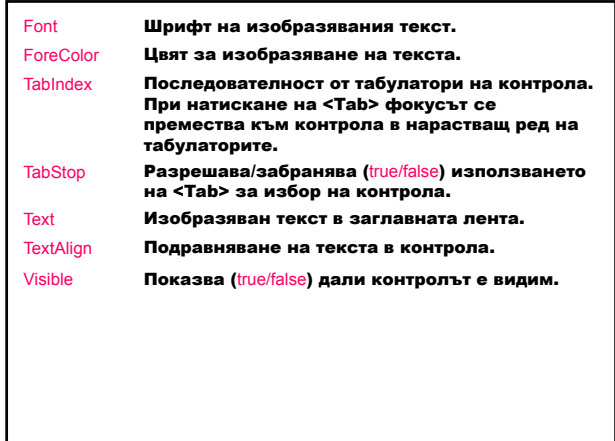

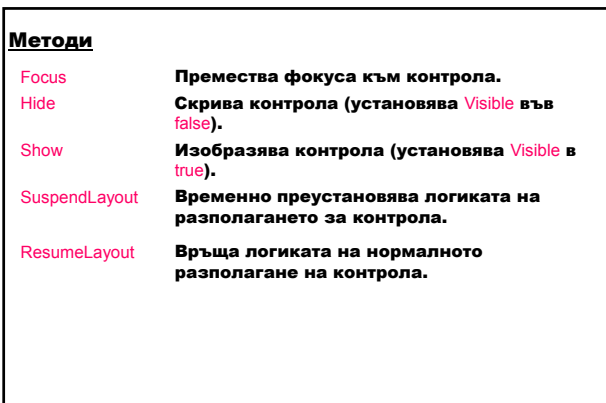

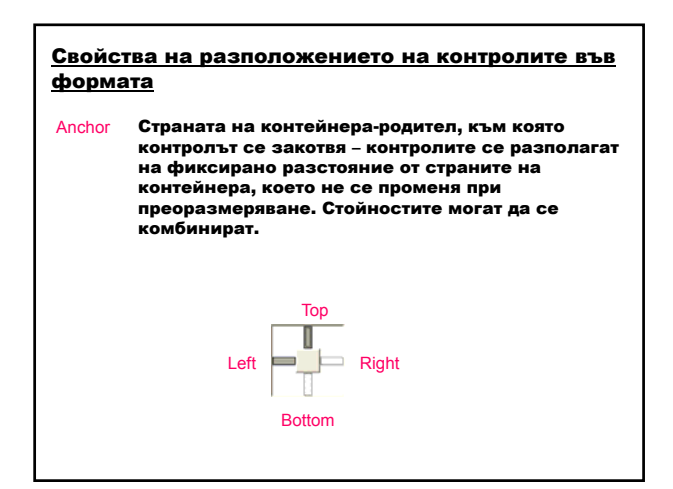

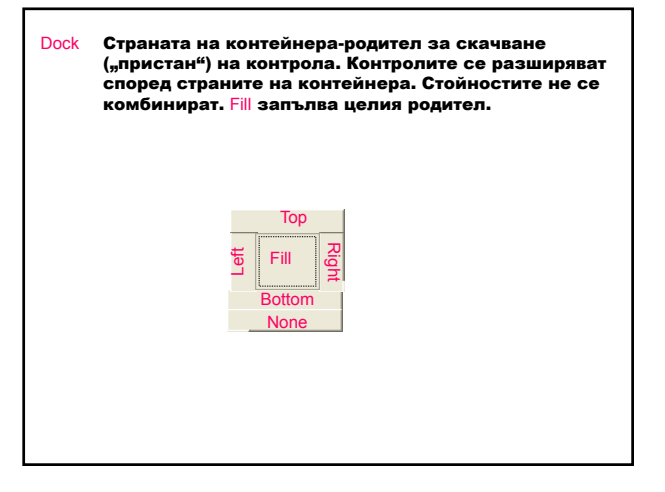

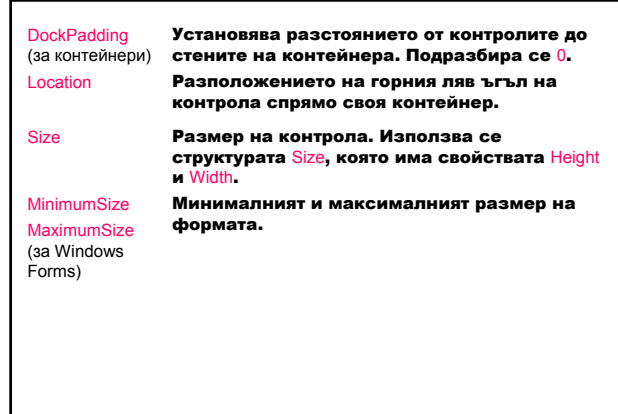

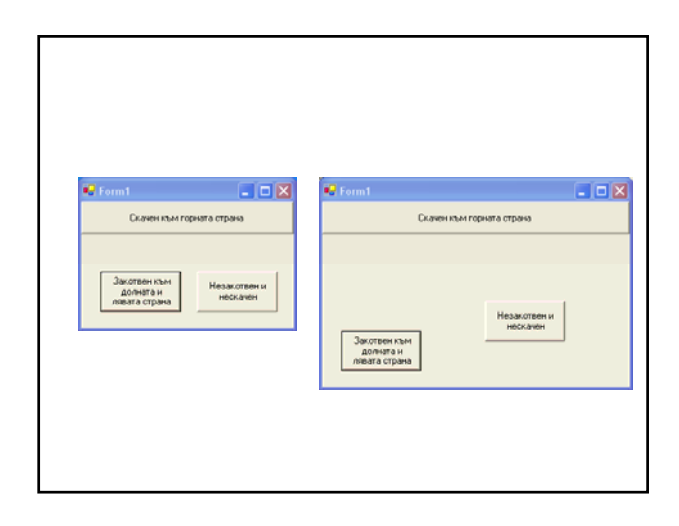

#### Жизнен цикъл на форма – събития

- $1.$  Load
- 2. Activated
- 3. GotFocus
- 4. Closing
- 5. Closed
- 6. LostFocus
- 7. Deactivate
- **8.** Dispose
- 1. Създаване на форма – инициализиране на променливите, преместване и преоразмеряване на контролите – кодът се добавя към конструктора след извикването на метода InitializeComponent; – събитието Load зарежда формата в паметта
- и я изобразява. 2. Формата става активна – вдига се събитието
- Activated (формата е видима или получава фокус от друга форма в същия проект).
- 3. Формата получава фокуса вдига се събитието GotFocus.

- 4. Заявка за затваряне на форма вдига се събитието Closing и формата се затваря. Ако формата проверява валидността на данните и данните не са коректни, тя остава отворена.
- 5. Затваряне на формата събитието Closed.
- 6. Загубване на фокуса събитието LostFocus.
- 7. Формата губи активността си вдига се събитието Deactivate (формата е загубила фокуса).
- 8. Освобождава на ресурсите събитието Dispose.

#### Свойства на формите

#### Свойства

- в изглед Designer чрез прозореца Properties: View ⇒ Properties Windows<br>
- чрез писане на код. View ⇒ Code

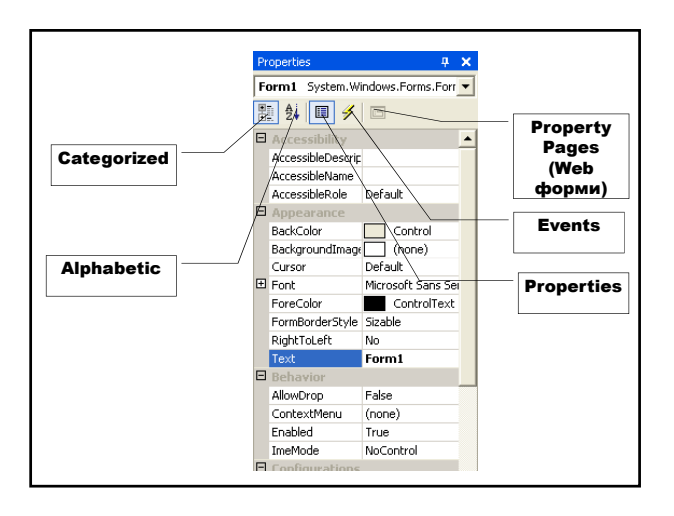

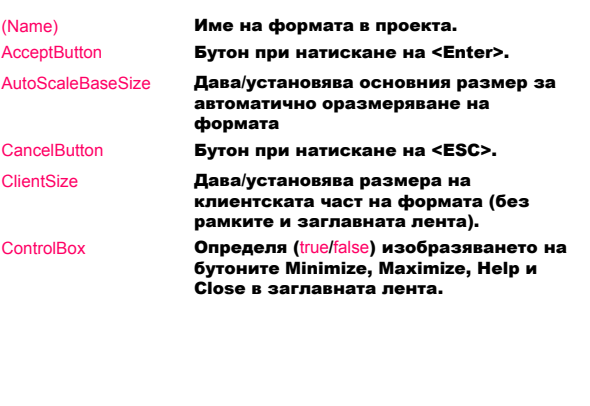

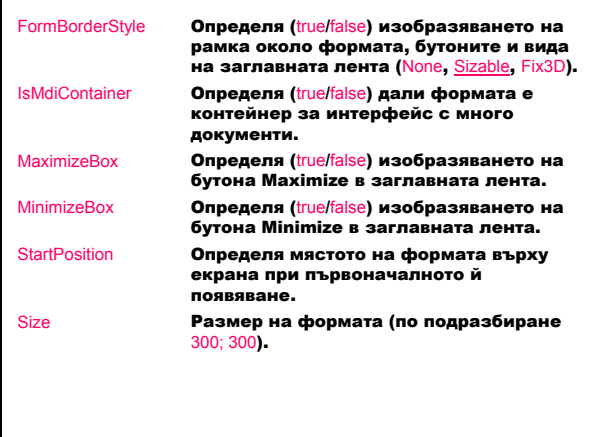

### Методи на формите Close Затваря формата. Dispose Освобождава ресурсите, заети от компонентите. LayoutMdi Аранжира интерфейс с много документи -MdiLayout параметърът показва начина на аранжиране на документите в клиентската област на формата-родител: Arrangelcons – всички документи са вътре в клиентската област, Cascade – каскадно разполагане, TileHorizontal – хоризонтално разполагане, TileVertical – вертикално разполагане.

#### Обработка на събития

Събитие – съобщение, което даден контрол изпраща, за да сигнализира за действие, предизвикано от потребителя или програмата:

– източник – генерира събитието;

– приемник – обработва събитието;

– делегат – свързва източника с приемника и се обръща към метод за обработка на събитието – манипулатор на събитието.

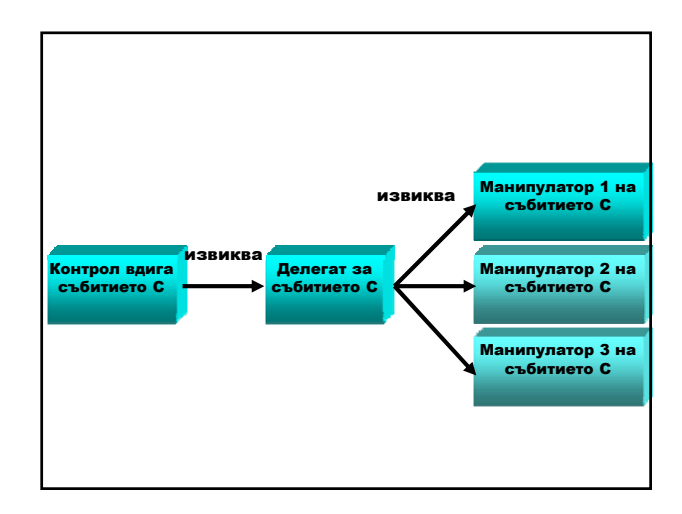

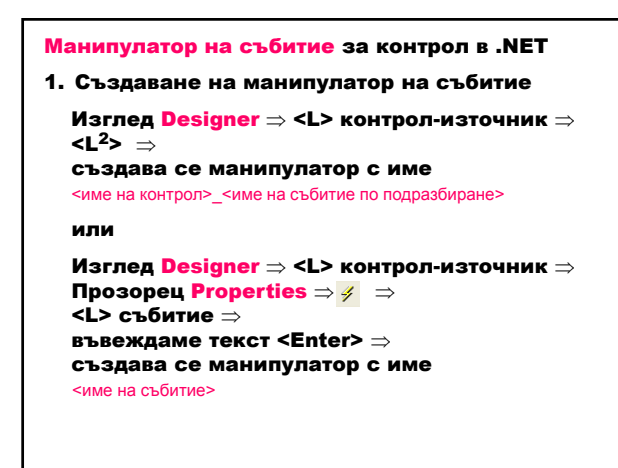

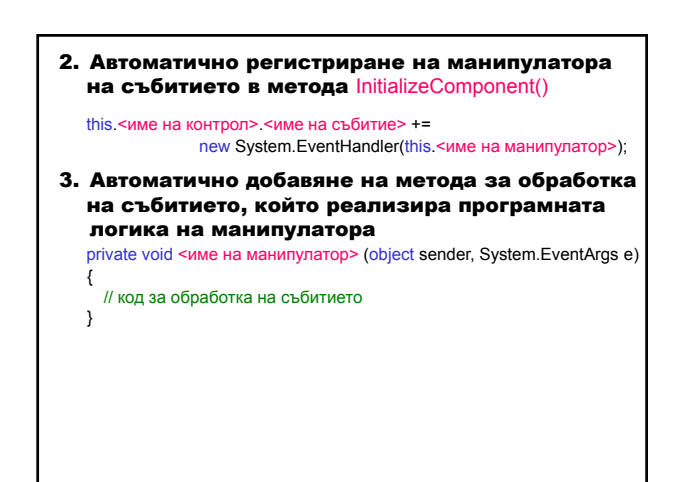

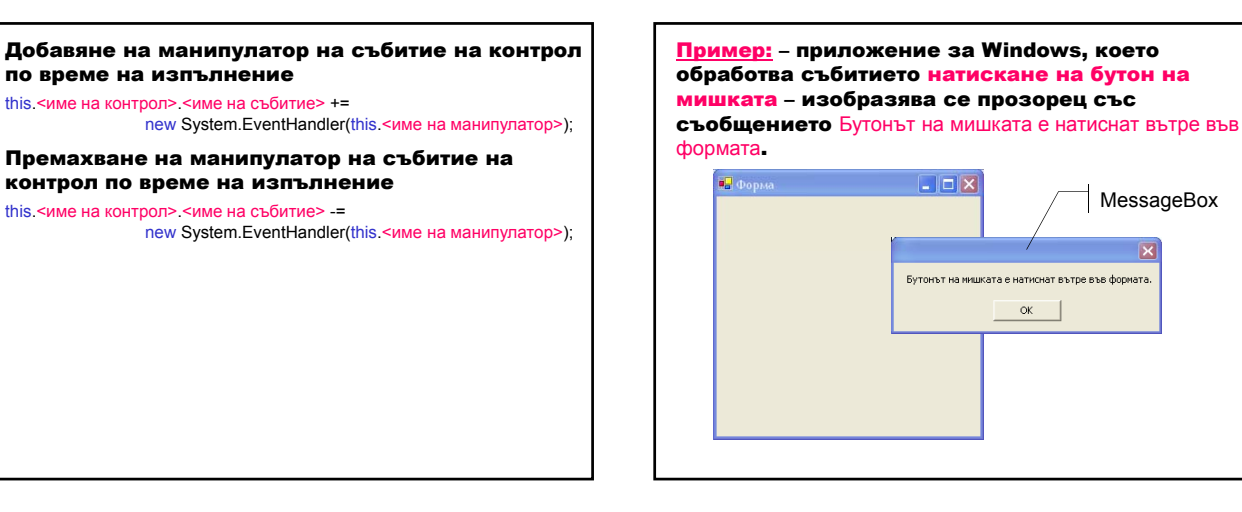

Клас MessageBox (System.Windows.Forms) изобразява прозорец със съобщение, който може да съдържа текст, бутони и символи за информиране и инструктиране на потребителя.

Методът Show изобразява прозорец за съобщение с определен текст text. public static DialogResult Show (string text);

Изобразява диалогов прозорец за съобщение с определен текст text, заглавие caption, бутони buttons (AbortRetryIgnore, ОК, OKCancel, RetryCancel, YesNo, YesNoCancel) и икона icon (Asterisk, Error, Exclamation, Hand, Information, None, Question, Stop, Warning).

public static DialogResult Show (string text, string caption, MessageBoxButtons buttons, MessageBoxIcon icon );

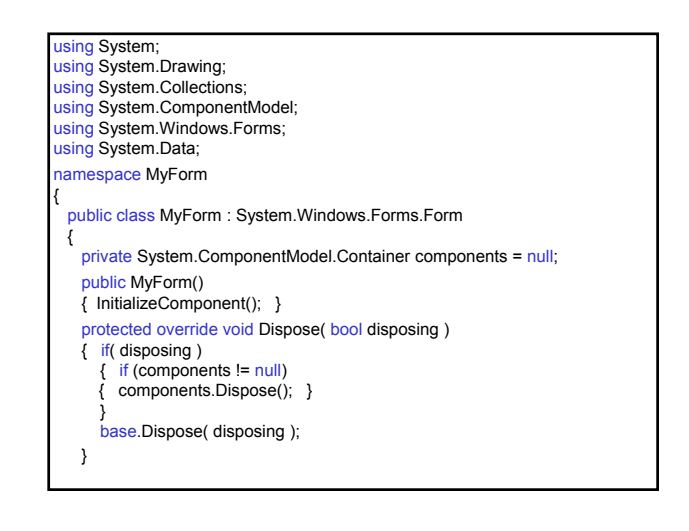

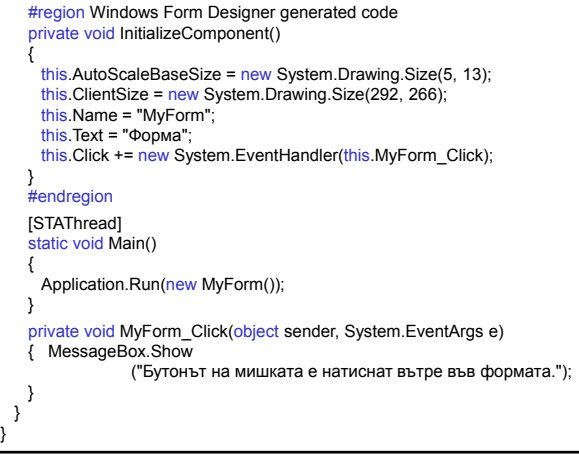

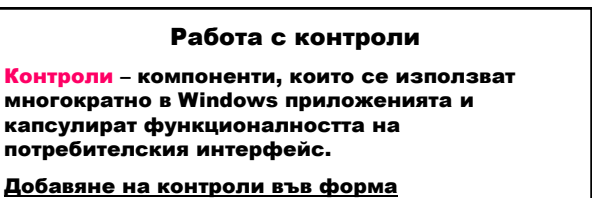

1. Метод Add на класа Form.ContainerCollection, който представя колекцията от контроли във формата.

public override void Add (Control value);

2. Метод AddRange на класа Form.ContainerCollection, като добавя масив от контроли към колекцията.

public virtual void AddRange (Control[] controls);

#### Използване на контроли във формите

- 1. Дефиниране на контрол private <Контрол> <контрол>;
- 2. Създаване на контрол this.<контрол> = new <Контрол>();
- 3. Установяване свойствата на контрола this.<контрол>.Location=new System.Drawing.Point(10,10);<br>this.<контрол>.Name = "myControl"; this. <контрол>. Size = new System.Drawing.Size(50, 20); this.<контрол>.TabIndex = 0; this.<контрол>.Text = "Моят контрол"; ...
- 4. Добавяне на контрол към формата this.Controls.Add(this.<контрол>); или this.Controls.AddRange (new System.Windows.Forms.Control[] {this.<контрол>} );
- 5. Добавяне на манипулатор на събитие за контрола this.<контрол>.<събитие> +=
- new System.EventHandler(this.<манипулатор>); 6. Реализиране на манипулатора

private void <манипулатор> (object sender, System.EventArgs e) {

// код за обработка на събитието }

Видове контроли според тяхната функционалност:

- 1. Командни контроли
- Button бутон за пускане, спиране или превключване на процес;
- ToolBar лента с набор от контроли-бутони.
- 2. Текстови контроли
- TextBox текст, въведен по време на проектиране; редактира се при изпълнение; променя се програмно;
- RichTextBox текст с форматиране;
- Label текст, който не се редактира директно;
- StatusBar информация за текущото състояние на приложението – обикновено в долната част на прозореца-родител.
- 3. Контроли за избор на стойност от списък – CheckedListBox – списък с плъзгач от елементи,
- като към всеки елемент има бутон за избор; – ComboBox – падащ списък от елементи;
- ListBox списък с текстови и графични елементи;
- TreeView йерархично дърво от възли, които съдържат текст с бутон за избор или икона.
- 4. Контроли за установяване на стойност
- CheckBox прозорец и етикет с текст;
- RadioButton бутон в състояние включено/изключено;
- DateTimePicker графичен календар за избор на дата или време;
- MonthCalendar графичен календар за избор на област от дати.

#### 5. Контроли-менюта

- MainMenu осигурява интерфейс при проектиране за създаване на менюта;
- ContextMenu реализира меню, което се появява при натискане десния бутон на мишката.
- 6. Диалогови прозорци
- ColorDialog диалогов прозорец за избор на цвят от палитра с цветове;
- FontDialog диалогов прозорец за избор на шрифт и неговите атрибути;
- OpenFileDialog диалогов прозорец за разглеждане и избор на файл;
- PrintDialog диалогов прозорец за избор на принтер и неговите атрибути;
- PrintPreviewDialog диалогов прозорец за вида на документа при отпечатване;
- PageSetupDialog диалогов прозорец за установяване размерите на страницата;
- SaveFileDialog диалогов прозорец за запазване на файл.
- 7. Контейнери
- Panel групира контроли в рамка;
- GroupBox групира контроли (напр. радиобутони) в рамка с етикет без плъзгач;
- TabControl осигурява табулирана страница за организиране и ефективен достъп до групираните обекти.
- 8. Контроли-графики
- ImageList съхранява изображения;
- PictureBox изобразява графични файлове (битмапи и икони).

#### Контрол **Label**

#### Изобразява текст или изображение, които не могат да се редактират от потребителя.

Компютьрни системи и технологии

#### $\sim$ ройства $\sim$

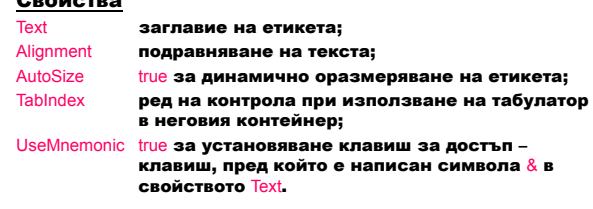

#### – Не получава фокус.

- Създаване на клавиш за достъп до други контроли:
	- 1. В свойството Text на другия контрол се използва &.
	- 2. Преди контрола се добавя етикет със свойство TabIndex с 1 по-малко от това на контрола.
	- 3. Свойството UseMnemonic на етикета се установява в true.

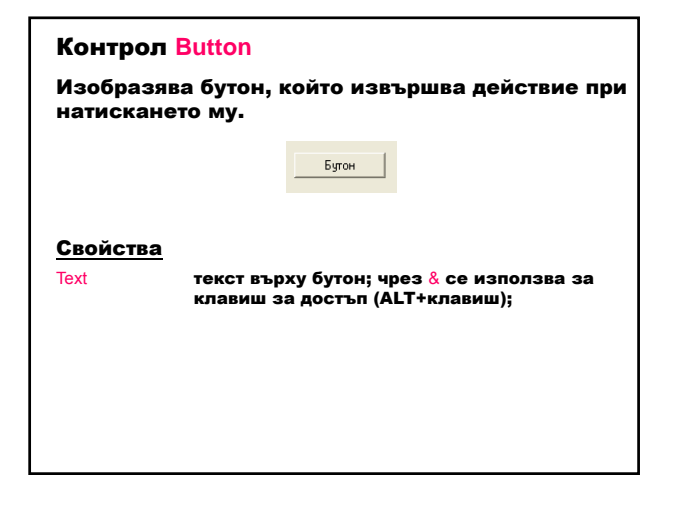

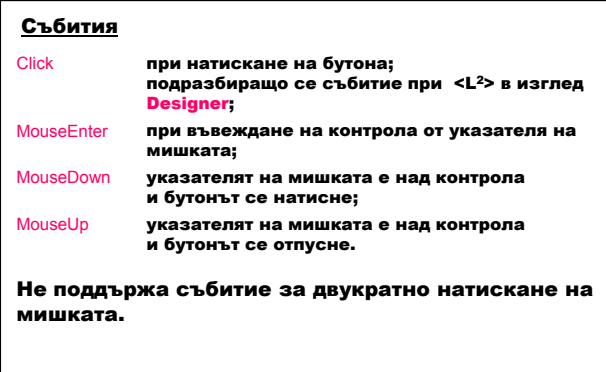

#### Начини за избор на бутон:

- 1. Натискане на бутон чрез мишка.
- 2. Извикване на събитието Click в код.
- 3. Преместване на фокуса върху бутон чрез натискане на <TAB>, след което се натиска <SPACEBAR> или <ENTER>.
- 4. Натискане на клавиш за достъп (<ALT> + подчертан символ).
- 5. Натискане на <ENTER> за потвърждаващ бутон.
- 6. Натискане на <ESC> за отменящ бутон.
- 7. Програмно натискане на бутон чрез извикване на метода Button.PerformClick.

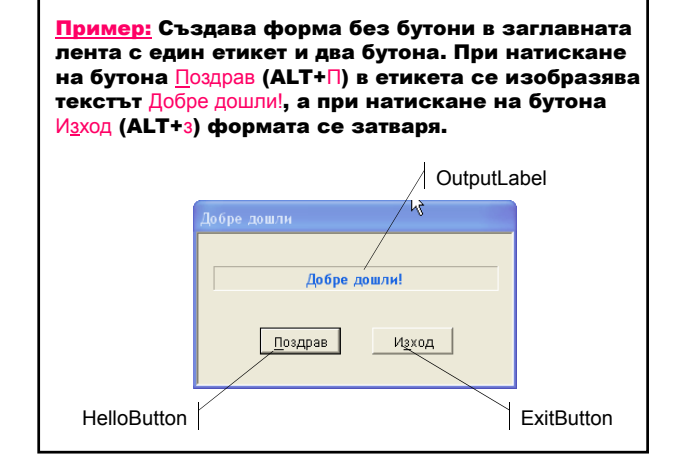

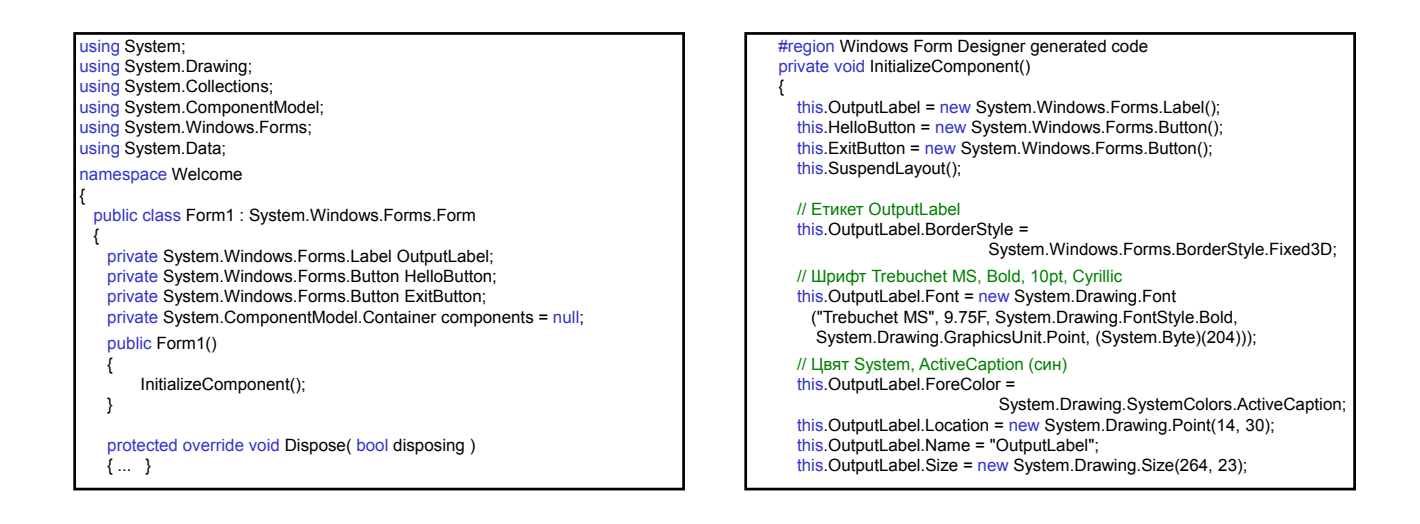

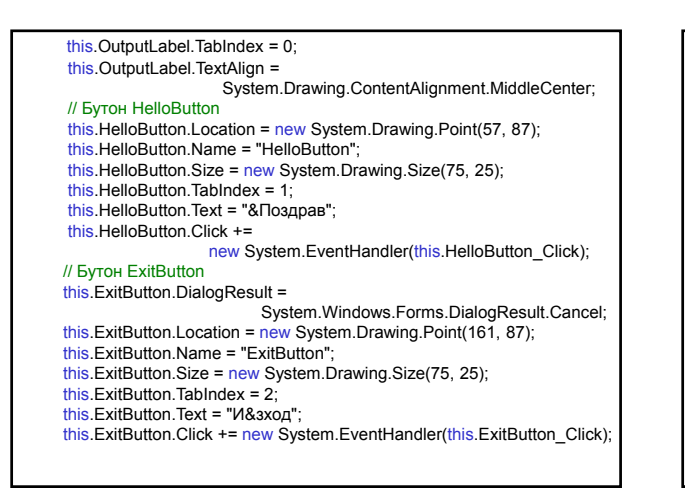

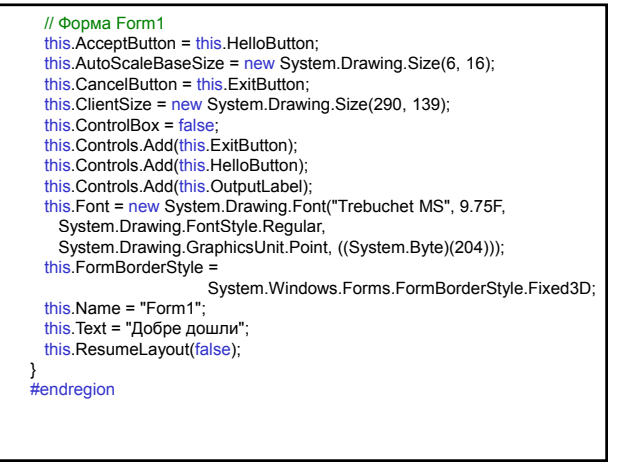

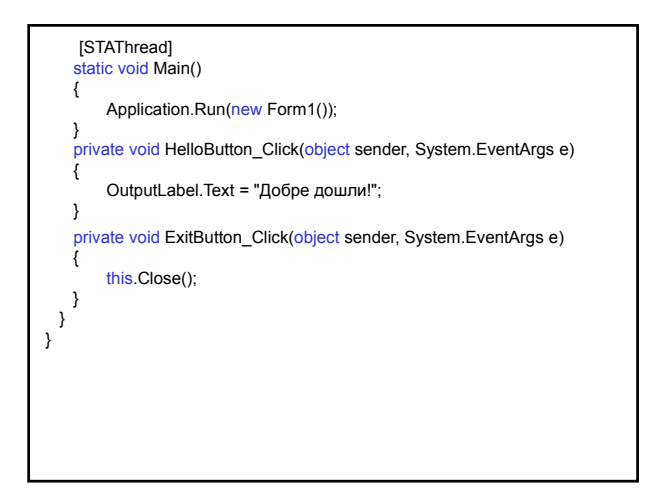

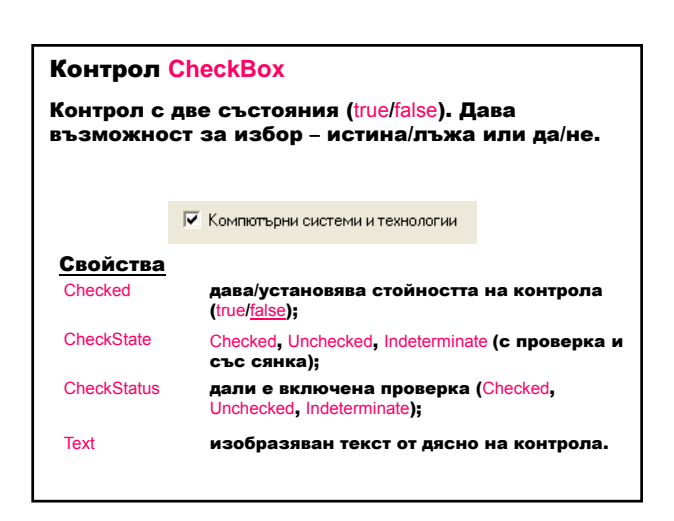

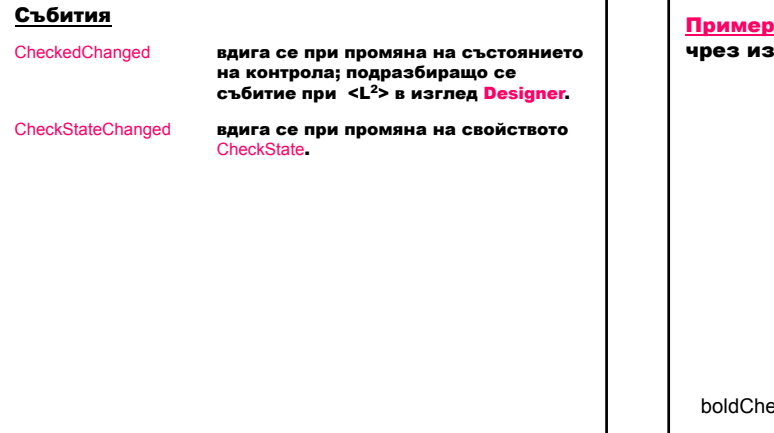

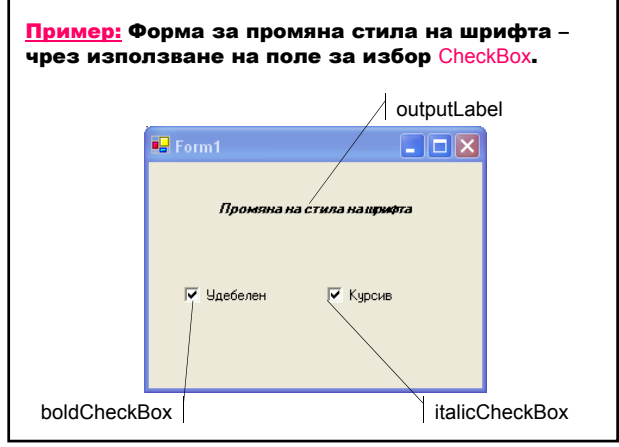

Клас Font (System.Drawing) – дефинира шрифт с определено име familyName, размер emSize и стил style. public Font( string familyName, float emSize, FontStyle style );

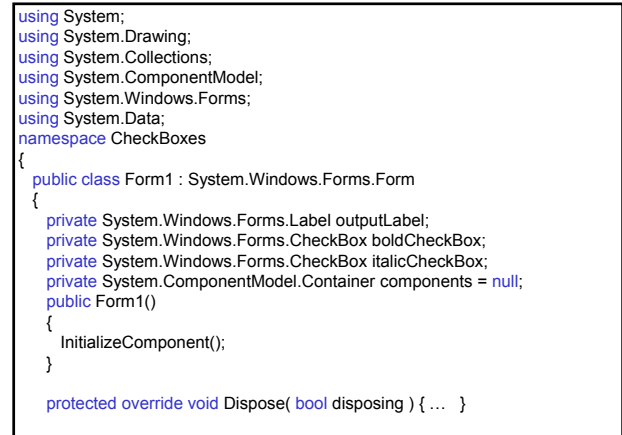

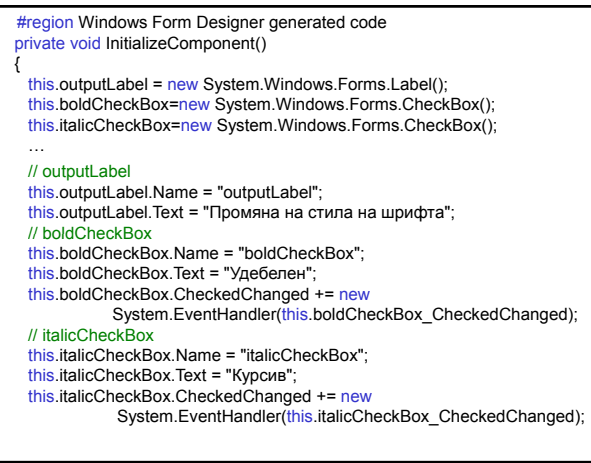

// Form1

this.Controls.Add(this.italicCheckBox); this.Controls.Add(this.boldCheckBox); this.Controls.Add(this.outputLabel); this.Name = "Form1"; this.Text = "Form1";

### } #endregion

[STAThread] static void Main() {

Application.Run(new Form1()); }

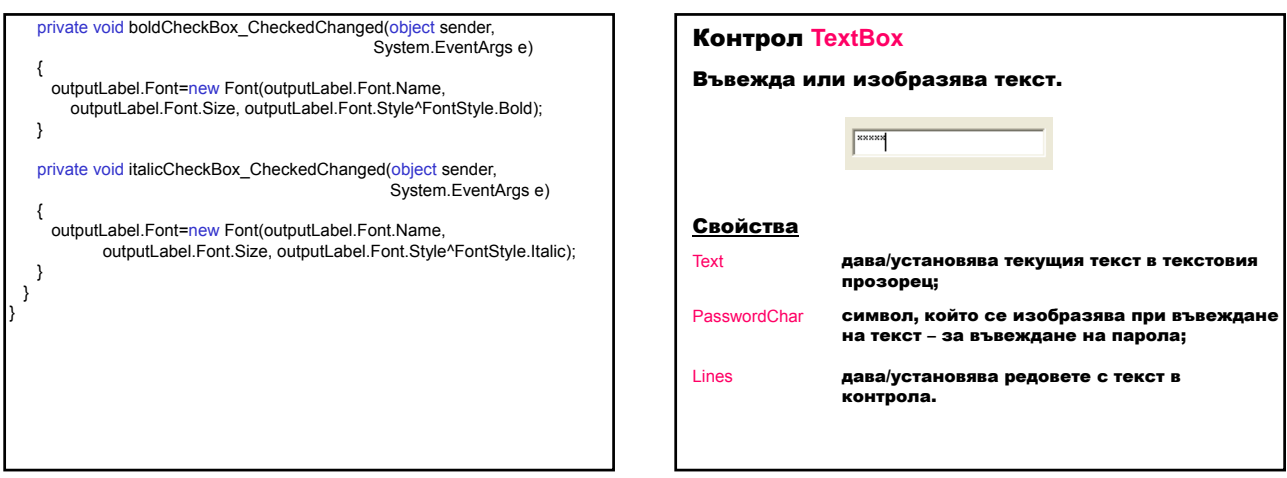

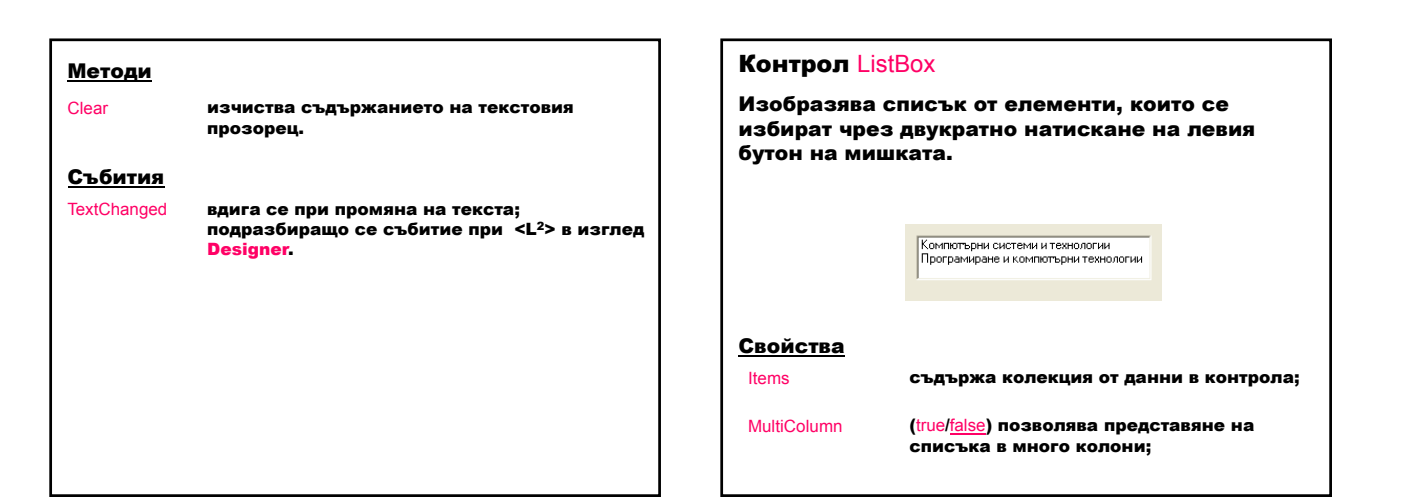

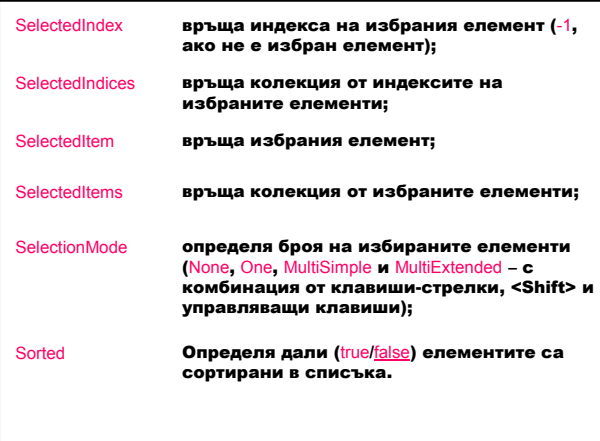

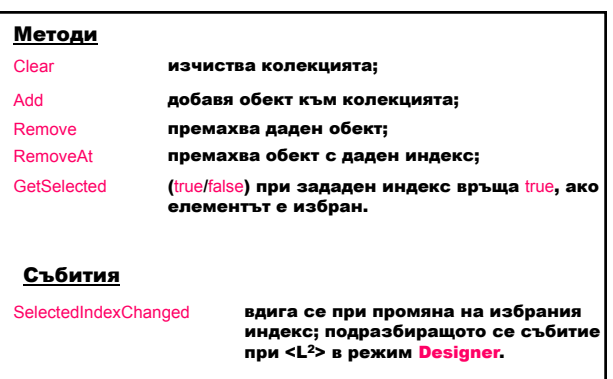

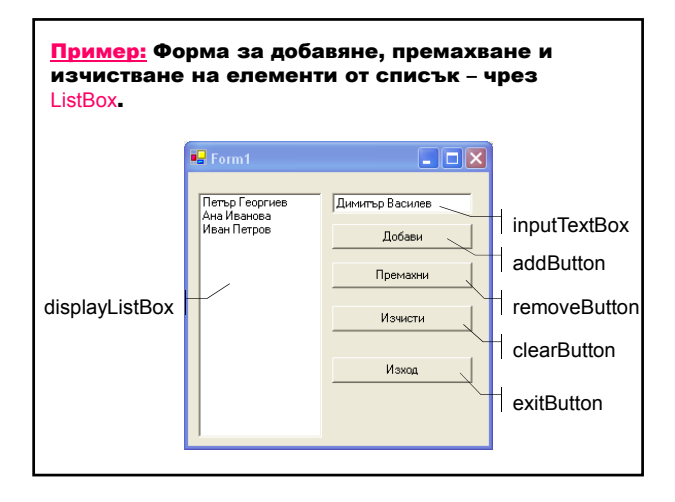

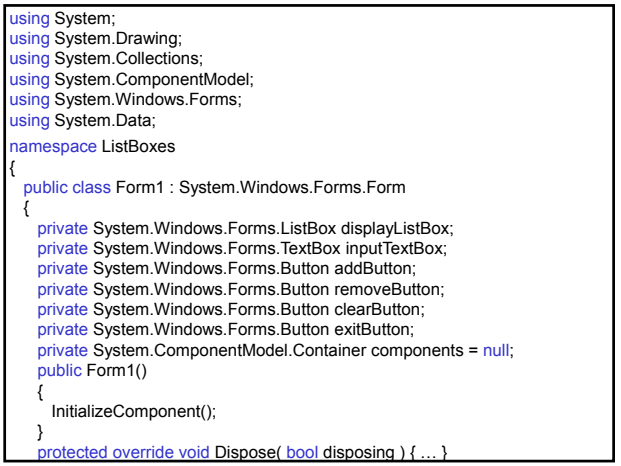

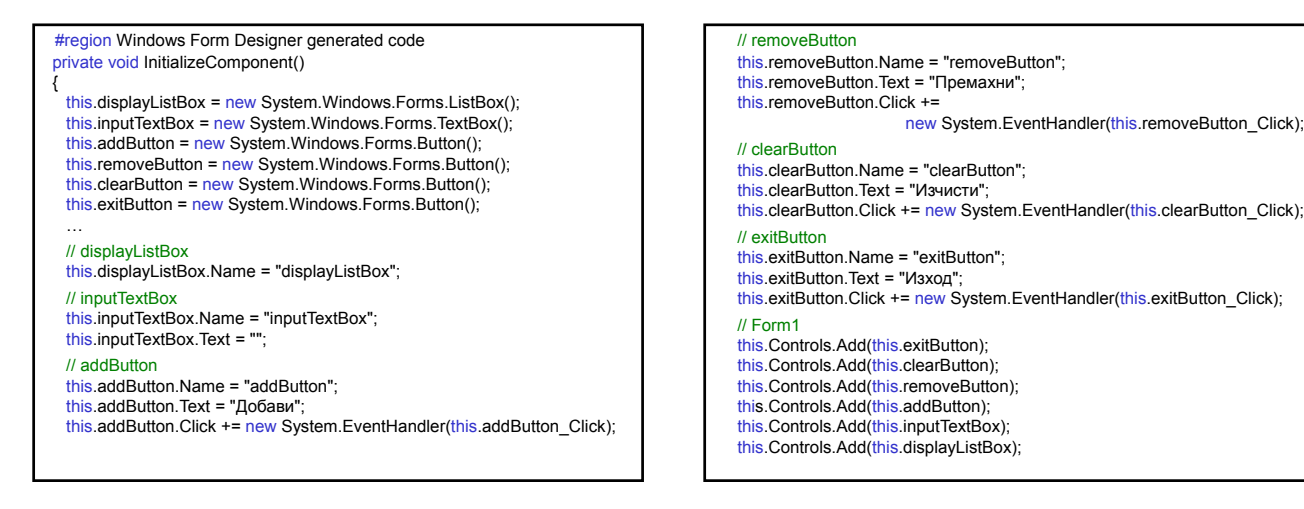

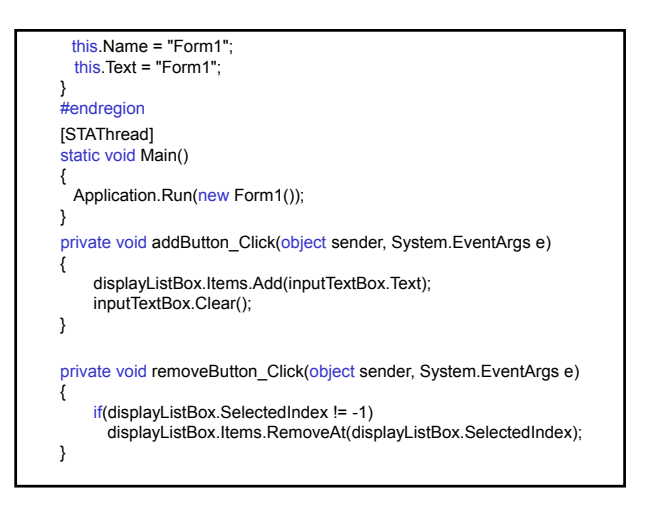

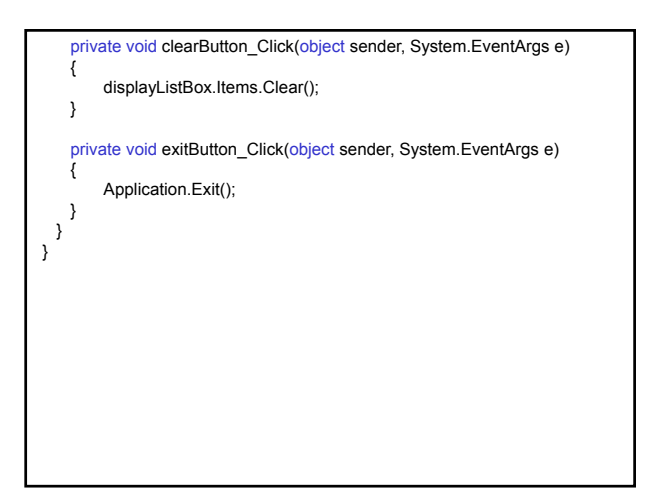

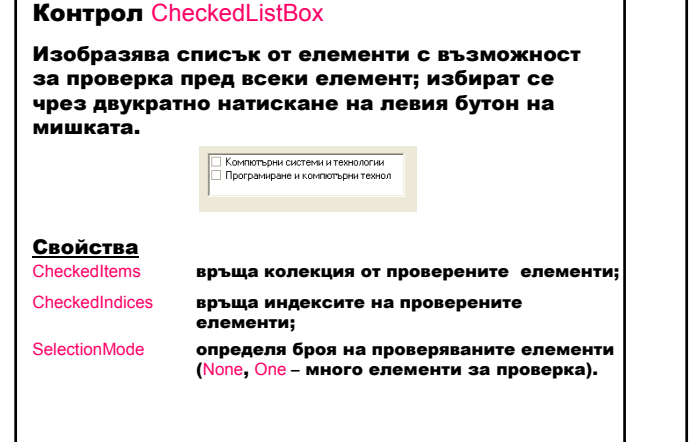

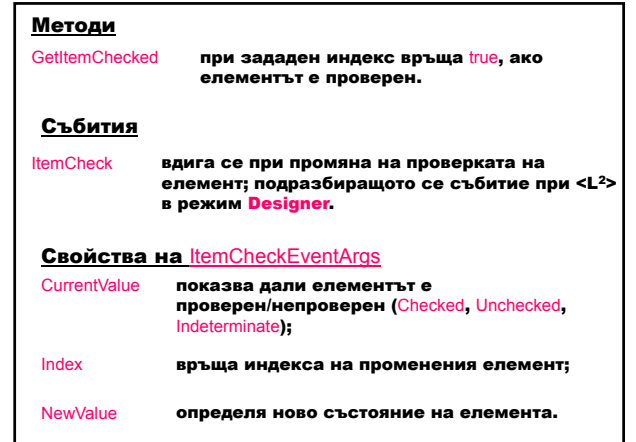

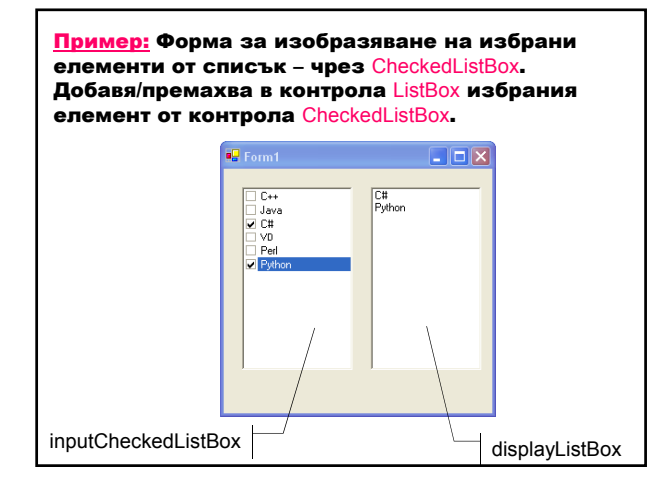

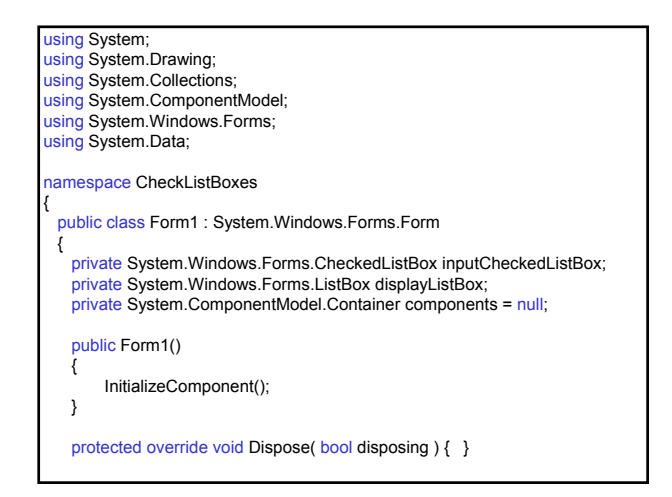

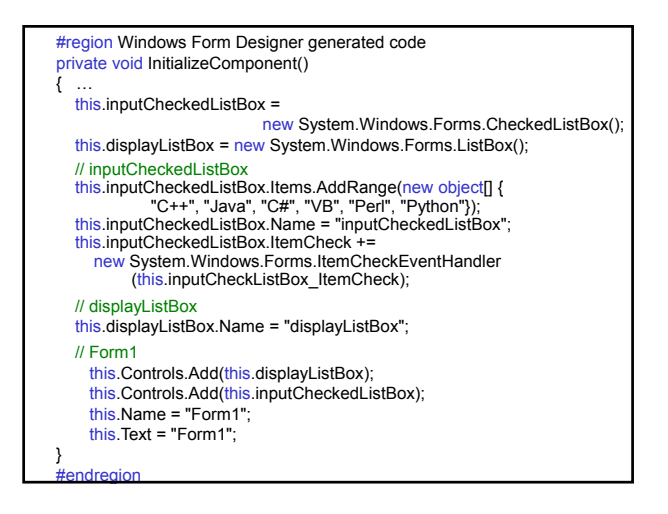

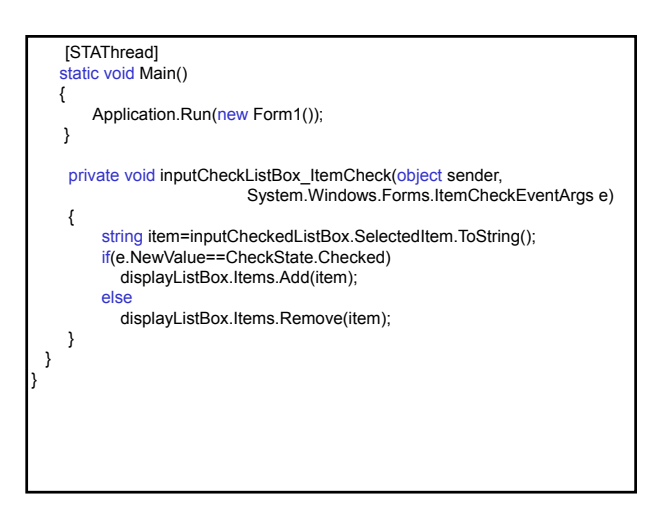

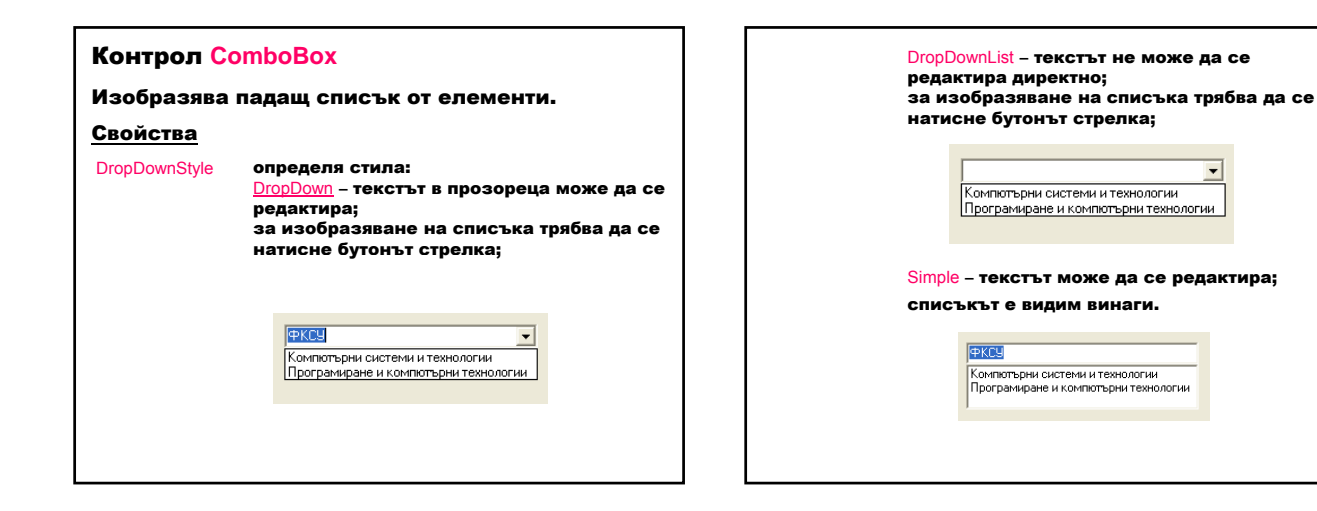

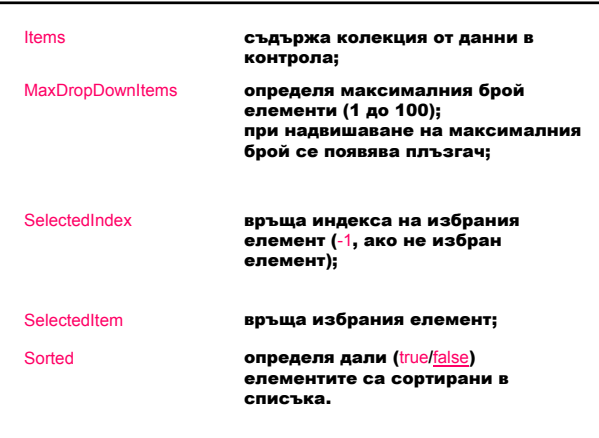

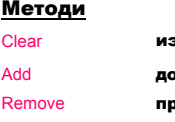

зчиства колекцията;

.<br>Абавя обект към колекцията;

ремахва даден обект.

Събития

SelectedIndexChanged **вдига се при промяна на избрания** индекс; подразбиращото се събитие<br>при <L<sup>2</sup>> в режим <mark>Designer.</mark>

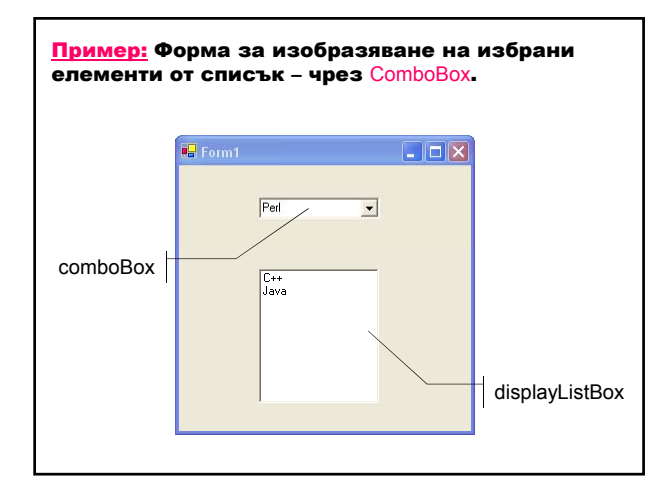

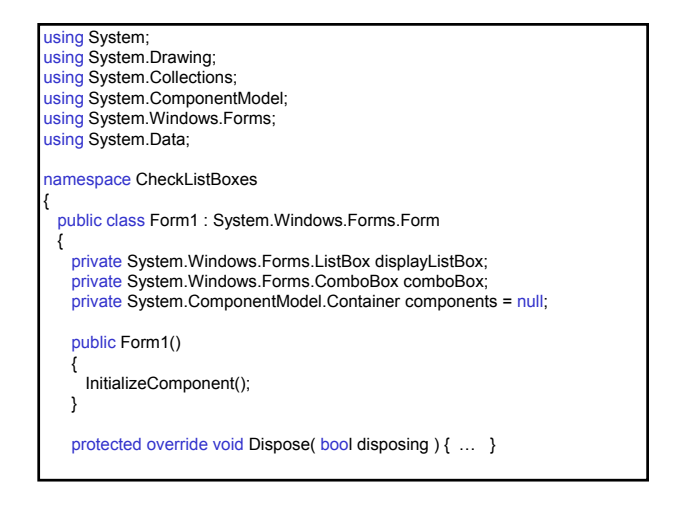

#region Windows Form Designer generated code private void InitializeComponent() { … this.comboBox = new System.Windows.Forms.ComboBox(); this.displayListBox = new System.Windows.Forms.ListBox(); // displayListBox this.displayListBox.Name = "displayListBox"; // comboBox this.comboBox.Items.AddRange(new object[] {<br>"C++", "Java", "C#", "VB", "Perl", "Python"});<br>this.comboBox.Name = "comboBox"; this.comboBox.Text = "Избери"; this.comboBox.SelectedIndexChanged += new System.EventHandler(this.comboBox\_SelectedIndexChanged); // Form1 this.Controls.Add(this.comboBox); this.Controls.Add(this.displayListBox); this.Name = "Form1"; this.Text = "Form1"; } #endregion

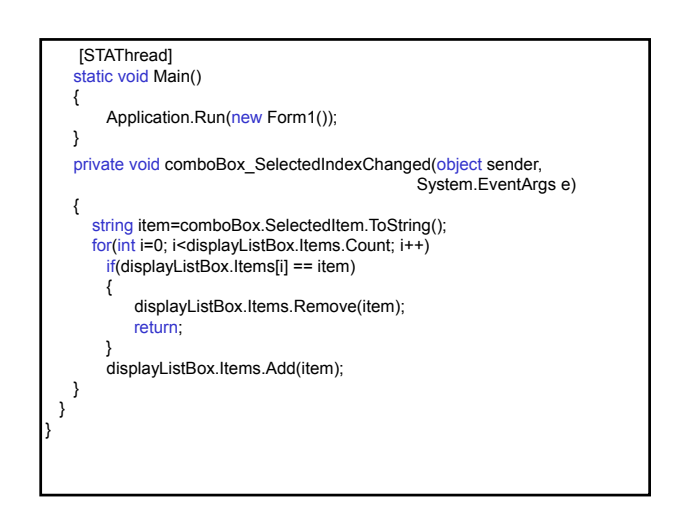

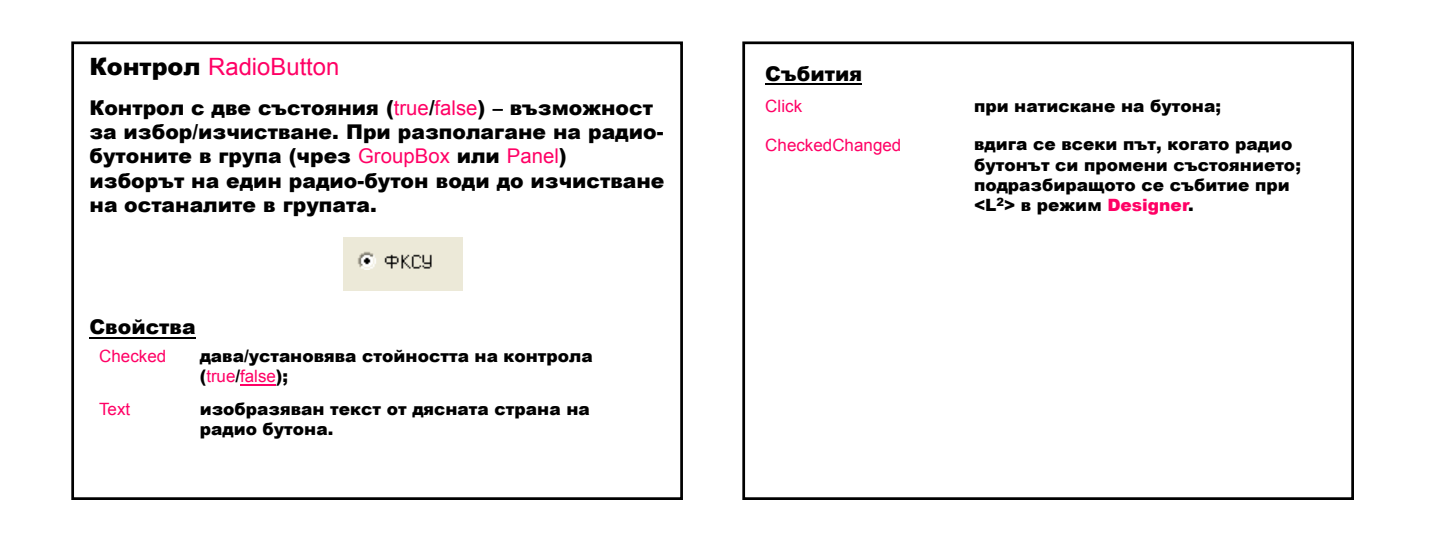

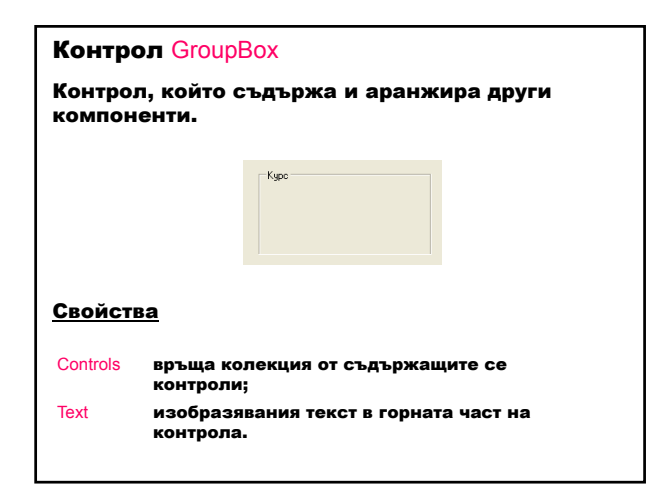

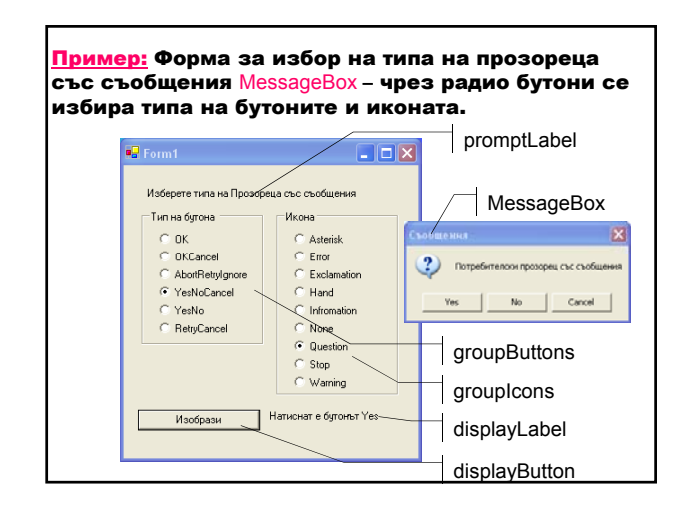

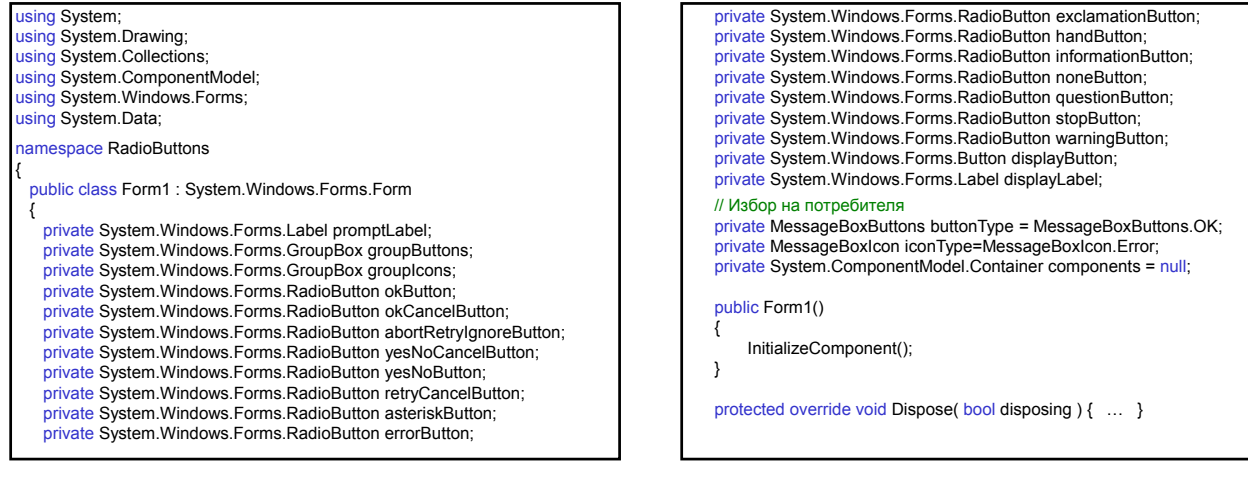

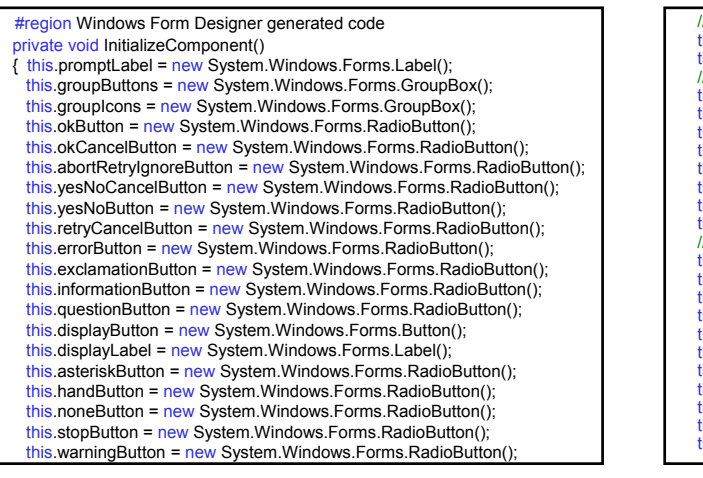

// promptLabel this.promptLabel.Name = "promptLabel"; this.promptLabel.Text = "Изберете типа на Прозореца със съобщения"; // groupButtons<br>this.groupButtons.Controls.Add(this.retryCancelButton);<br>this.groupButtons.Controls.Add(this.yesNoButton);<br>this.groupButtons.Controls.Add(this.yesNoCancelButton); this.groupButtons.Controls.Add(this.abortRetryIgnoreButton);<br>this.groupButtons.Controls.Add(this.okCancelButton);<br>this.groupButtons.Controls.Add(this.okCancelButton);<br>this.groupButtons.Name = "groupButtons";<br>this.groupBut // groupIcons *this.groupIcons.Controls.Add(this.warningButton);* this.grouplcons.Controls.Add(this.stopButton);<br>this.grouplcons.Controls.Add(this.noneButton);<br>this.grouplcons.Controls.Add(this.handButton);<br>this.grouplcons.Controls.Add(this.asteriskButton);<br>this.grouplcons.Controls.Add(t this.groupIcons.Controls.Add(this.informationButton);<br>this.groupIcons.Controls.Add(this.exclamationButton);<br>this.groupIcons.Name = "groupIcons";<br>this.groupIcons.Text = "Икона";<br>this.groupIcons.Text = "Икона";

#### // okButton

- 
- this.okButton.Name = "okButton";<br><u>this</u>.okButton.Text = "OK";
- this.okButton.CheckedChanged +=
- new System.EventHandler(this.buttonType\_CheckedChange);

#### // okCancelButton

- this.okCancelButton.Name = "okCancelButton"; this.okCancelButton.Text = "OKCancel";
- 
- 
- this.okCancelButton.CheckedChanged += new System.EventHandler(this.buttonType\_CheckedChange);
- // abortRetryIgnoreButton
- 
- this.abortRetryIgnoreButton.Name = "abortRetryIgnoreButton"; this.abortRetryIgnoreButton.Text = "AbortRetryIgnore"; this.abortRetryIgnoreButton.CheckedChanged += new
- System.EventHandler(this.buttonType\_CheckedChange);

#### // yesNoCancelButton

- this.yesNoCancelButton.Name = "yesNoCancelButton"; this.yesNoCancelButton.Text = "YesNoCancel"; this.yesNoCancelButton.CheckedChanged += new
- 
- System.EventHandler(this.buttonType\_CheckedChange);

### // yesNoButton this.yesNoButton.Name = "yesNoButton"; this.yesNoButton.Text = "YesNo";

this.yesNoButton.CheckedChanged += new System.EventHandler(this.buttonType\_CheckedChange); // retryCancelButton this.retryCancelButton.Name = "retryCancelButton"; this.retryCancelButton.Text = "RetryCancel"; this.retryCancelButton.CheckedChanged += new<br>System.EventHandler(this.buttonType\_CheckedChange); // asteriskButton this.asteriskButton.Name = "asteriskButton"; this.asteriskButton.Text = "Asterisk"; this.asteriskButton.CheckedChanged += new System.EventHandler(this.iconType\_CheckedChange); // errorButton this.errorButton.Name = "errorButton"; this.errorButton.Text = "Error"; this.errorButton.CheckedChanged += new System.EventHandler(this.iconType\_CheckedChange);

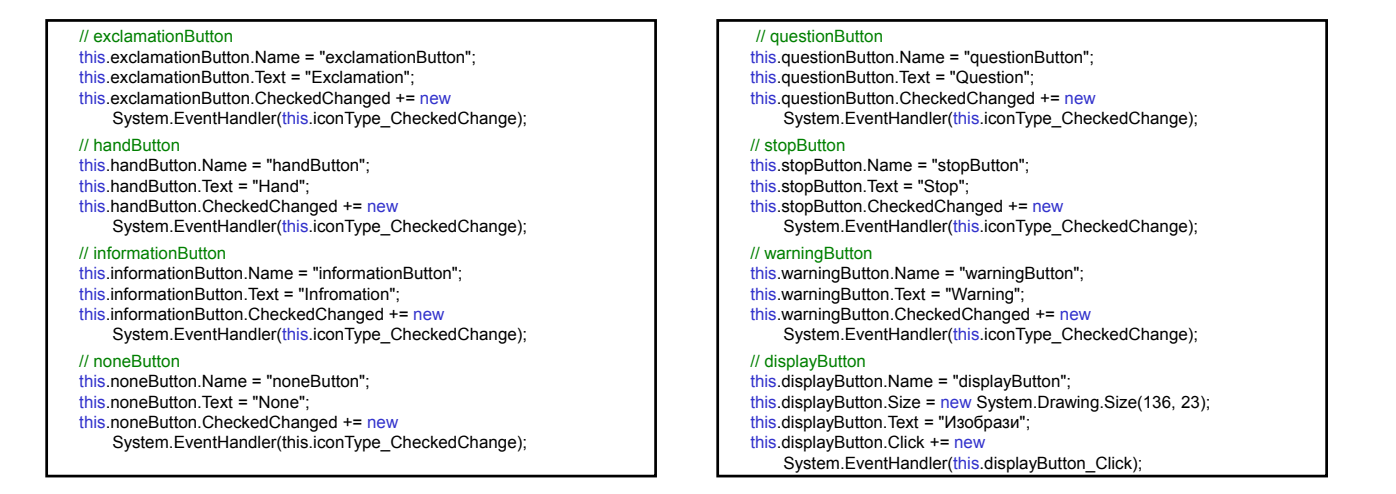

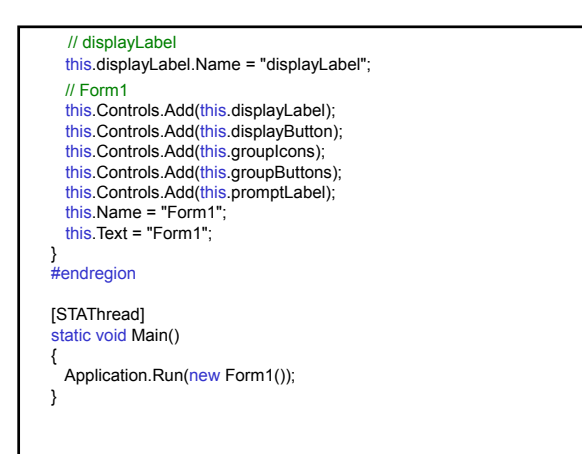

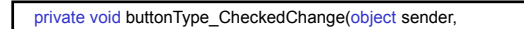

System.EventArgs e)

#### {

}

- if(sender==okButton)
- buttonType=MessageBoxButtons.OK; else if(sender==okCancelButton)
- buttonType=MessageBoxButtons.OKCancel;
- else if(sender==abortRetryIgnoreButton)
- buttonType=MessageBoxButtons.AbortRetryIgnore; else if(sender==yesNoCancelButton)
- buttonType=MessageBoxButtons.YesNoCancel; else if(sender==yesNoButton) buttonType=MessageBoxButtons.YesNo;
- else
- buttonType=MessageBoxButtons.RetryCancel;

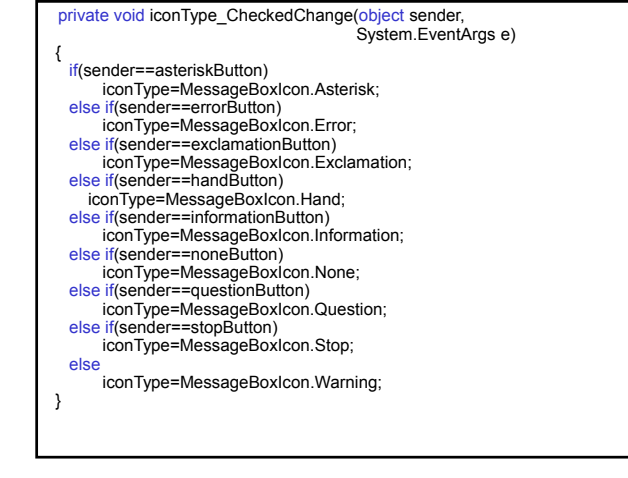

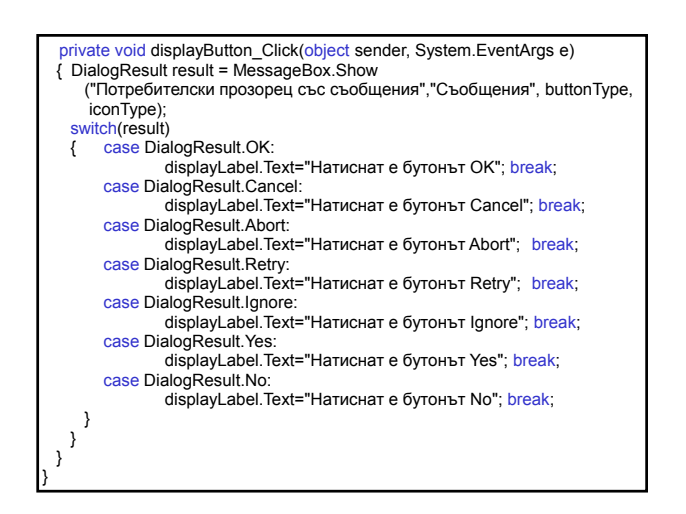

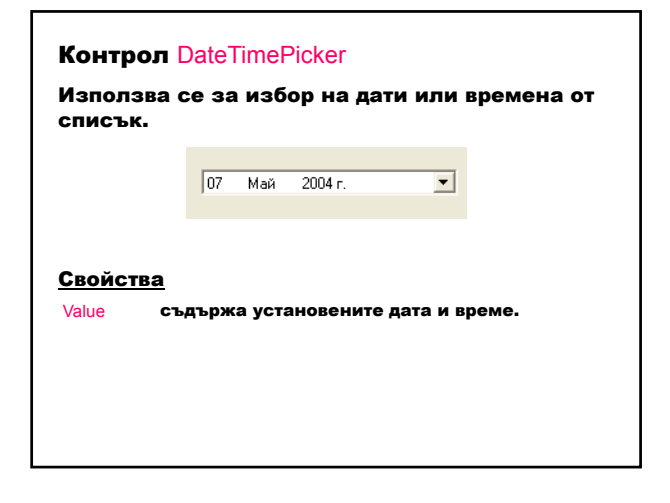

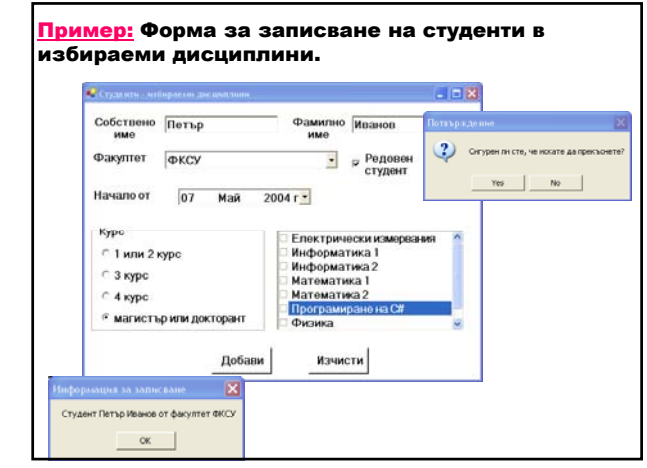

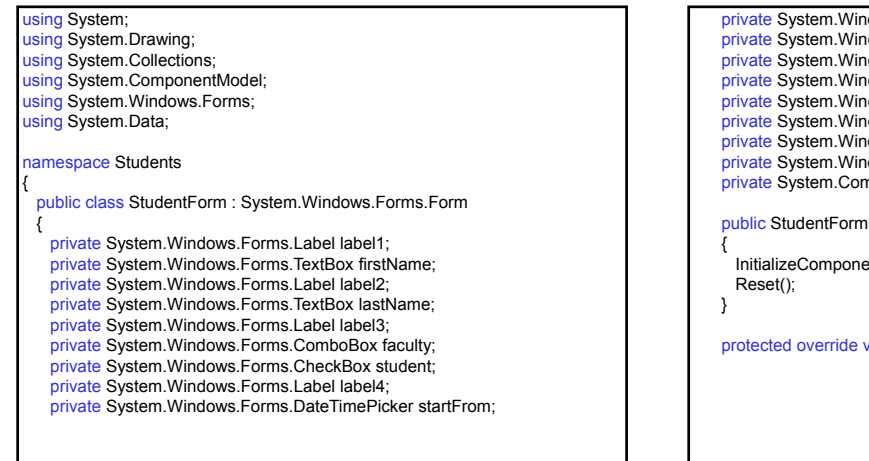

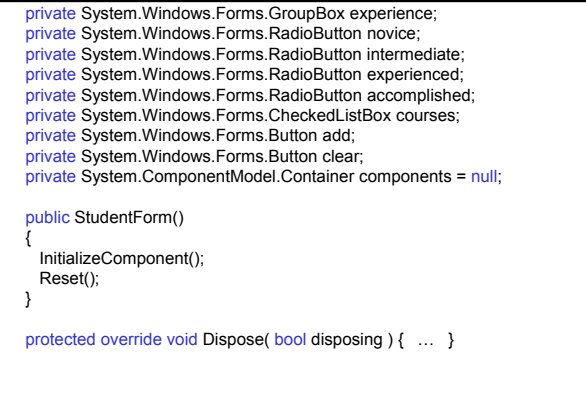

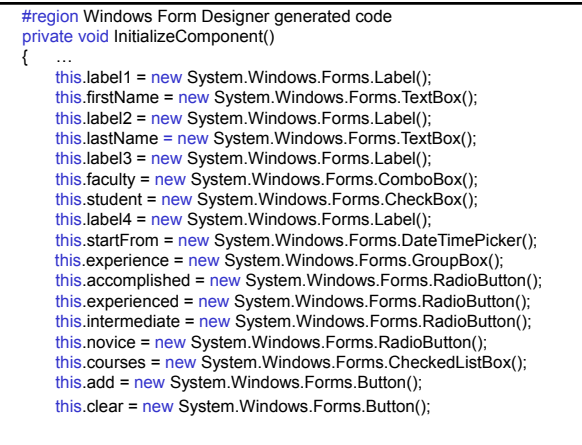

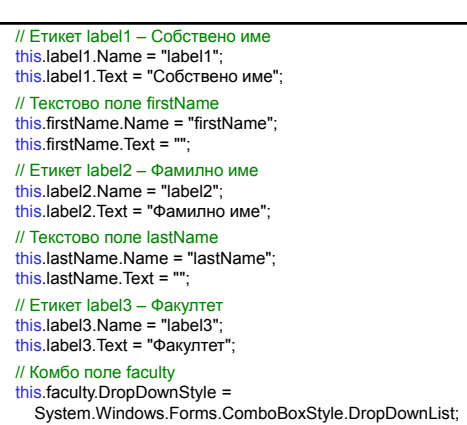

// Поле за проверка student this.student.Name = "student";<br><u>this</u>.student.Text = "Редовен студент"; // Етикет label4 – Начало от this.label4.Name = "label4"; this.label4.Text = "Начало от"; // Контрол за избор на дата startFrom this.startFrom.Name = "startFrom"; // Контрол за аранжиране experience – Курс this.experience.Controls.Add(this.accomplished); this.experience.Controls.Add(this.experienced); this.experience.Controls.Add(this.intermediate); this.experience.Controls.Add(this.novice); this.experience.Name = "experience"; this.experience.Text = "Курс"; // Радио бутон novice – 1 или 2 курс this.novice.Name = "novice";<br>this.novice.Text = "1 или 2 курс"; // Радио бутон intermediate – 3 курс this.intermediate.Name = "intermediate";<br>this.intermediate.Text = "3 курс";

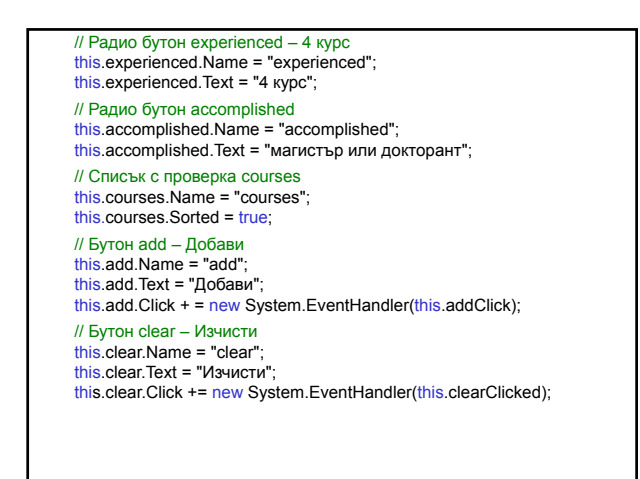

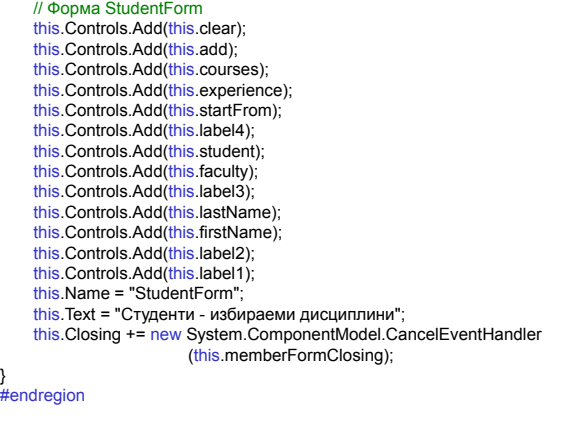

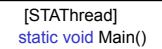

{ Application.Run(new StudentForm());

public void Reset()

}

{

- // Изчистване на текстовите полета firstName.Text=" lastName.Text=""
- // Изчистване и добавяне на данни за факултетите в ComboBox faculty.Items.Clear(); faculty.Items.Add("ФА"); faculty.Items.Add("ΦΕΤΤ");<br>faculty.Items.Add("ΦΚCУ");<br>faculty.Items.Add("ΦΚΤΤ"); faculty.Items.Add("ЕФ"); faculty.Items.Add("СФ"); faculty.Items.Add("МФ"); faculty.Items.Add("МТФ");

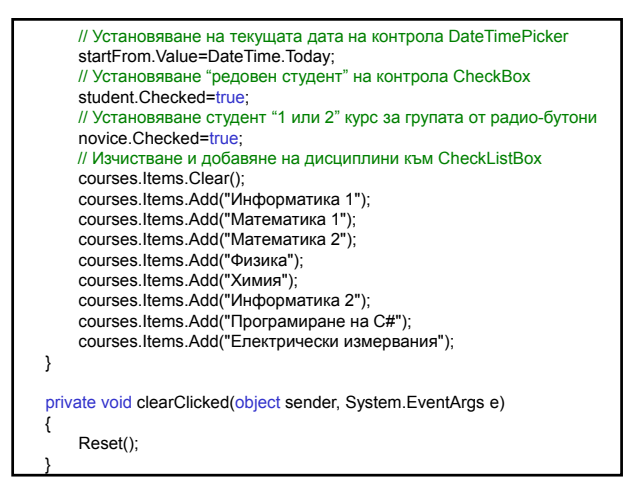

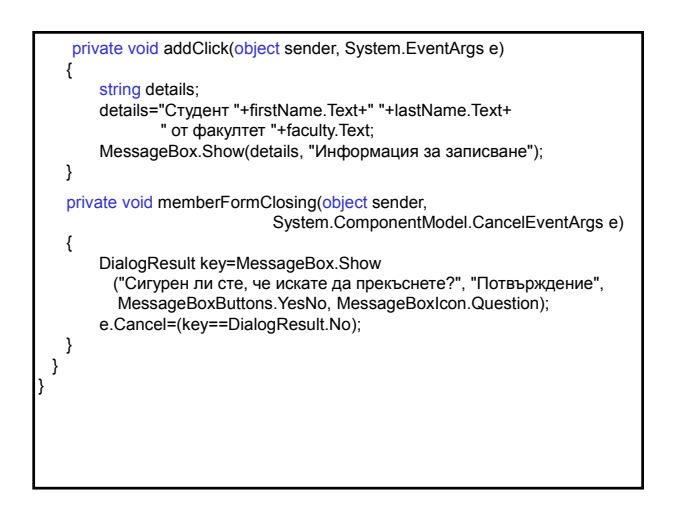